## **Sandbox CI/CD Environments for Everyone**

by Leonid Makarov Chief Architect @ FFW / Docksal Project Lead

#### Agenda

#### **Intro**

- ★ Typical development process
- ★ Local environments
- ★ Project automation
- **★** Sandbox CI/CD environments with Docksal
- ★ Bonus: Advanced and cool features

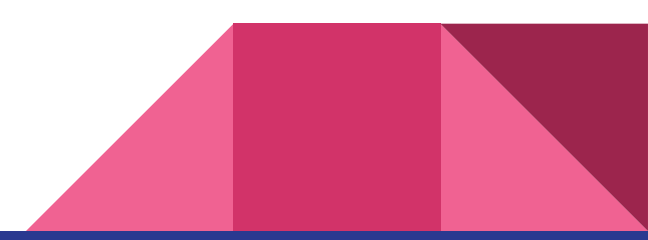

## Intro

Hi there!

#### Intro

- ★ Chief Architect @ FFW US
- ★ DevOps, infrastructure, tooling
- ★ In Drupal since 2006
- ★ In Docksal since 2016

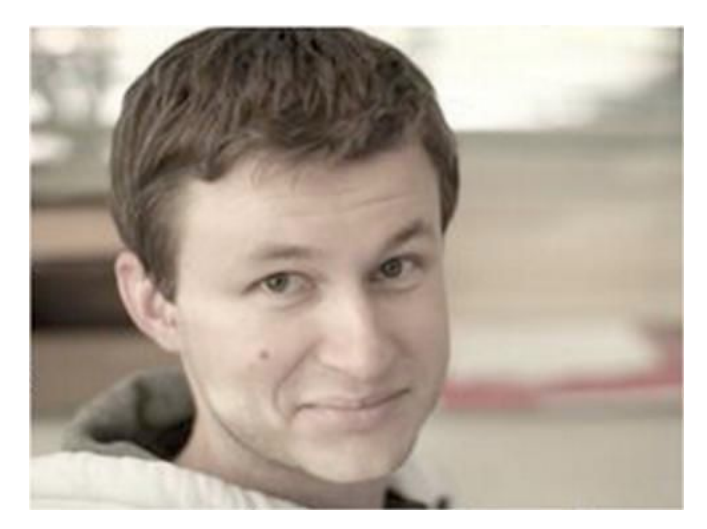

Leonid Makarov

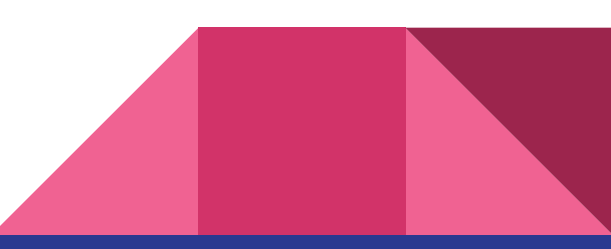

#### Docksal Team

#### **Maintainers**

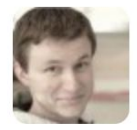

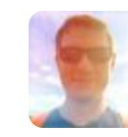

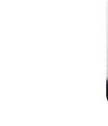

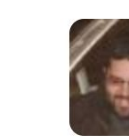

Leonid Makarov Oleksii Chekulaiev Sean Dietrich David Hernandez

#### Supporters

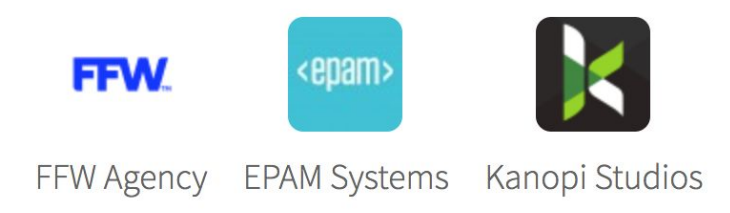

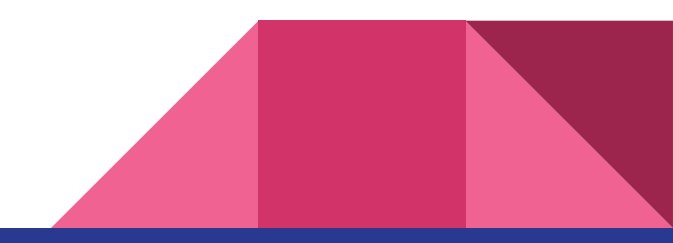

## Typical development process

*What it should look like*

Typical development process

- ★ Local development
- ★ Feature branch => Pull/merge request
- ★ Code review
- ★ CI/CD automation (automated tests & deployments)
- ★ Hosting: dev, stage, prod

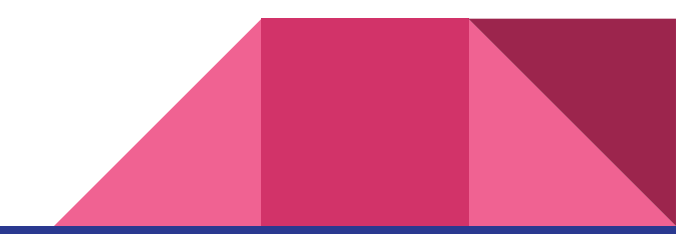

## Local environments

*Go Docker*

#### "Can not reproduce!"

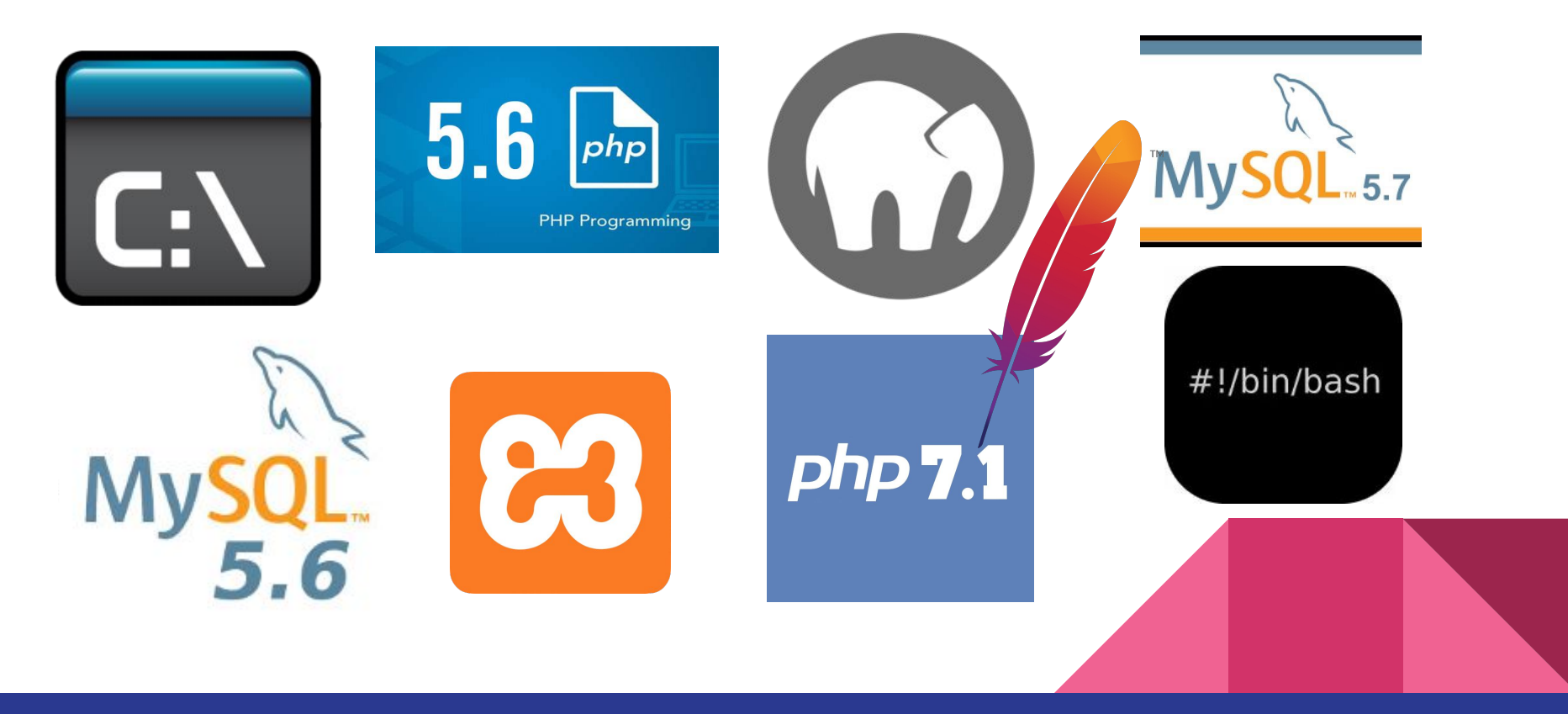

#### What to do?

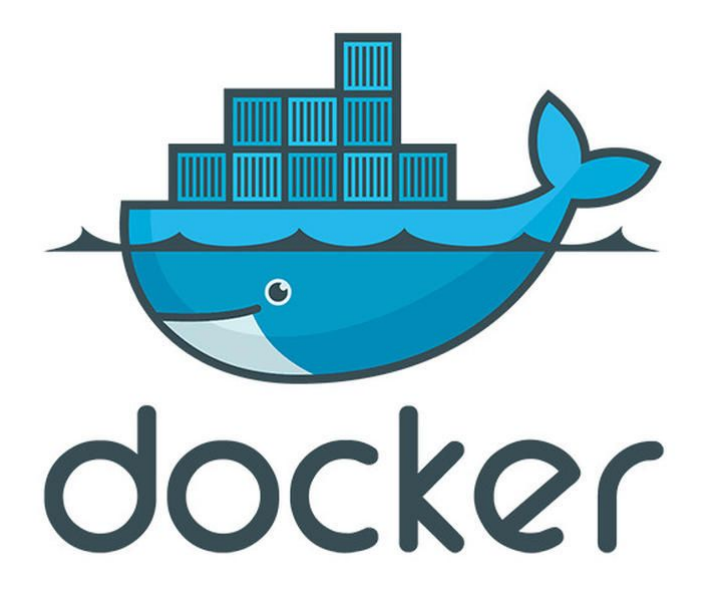

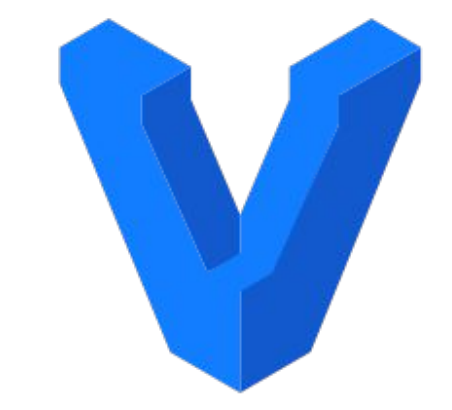

### HashiCorp Vagrant

### Why Docker

<https://www.slideshare.net/LeonidMakarov2/docksal-better-than-vms>

- ★ Containers are more efficient
- ★ Immutable images no fragile provisioning at runtime
- $\star$  Work with different project stacks at the same time
- $\star$  Containers can be extended in a reproducible way
- ★ Containers are portable (CI reuse)

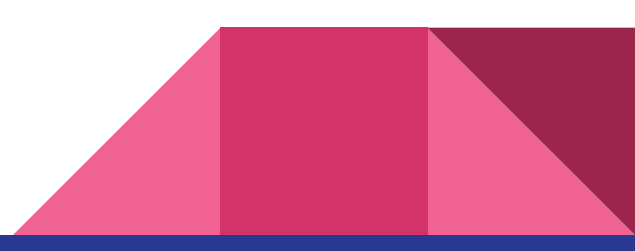

#### Compose + Containers + Conventions = **Docksal**

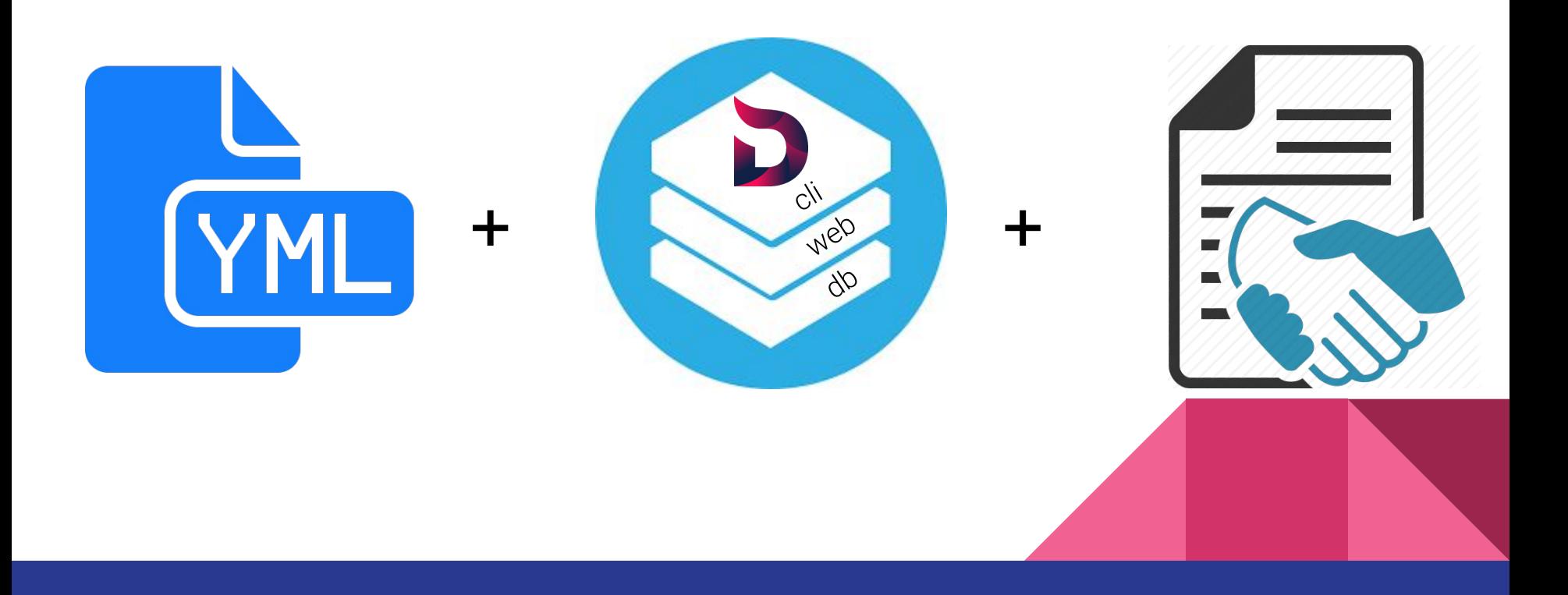

### docksal.yml is Compose

- ★ **No new YML dialect** you need to learn
- ★ Fully Docker Compose compatible

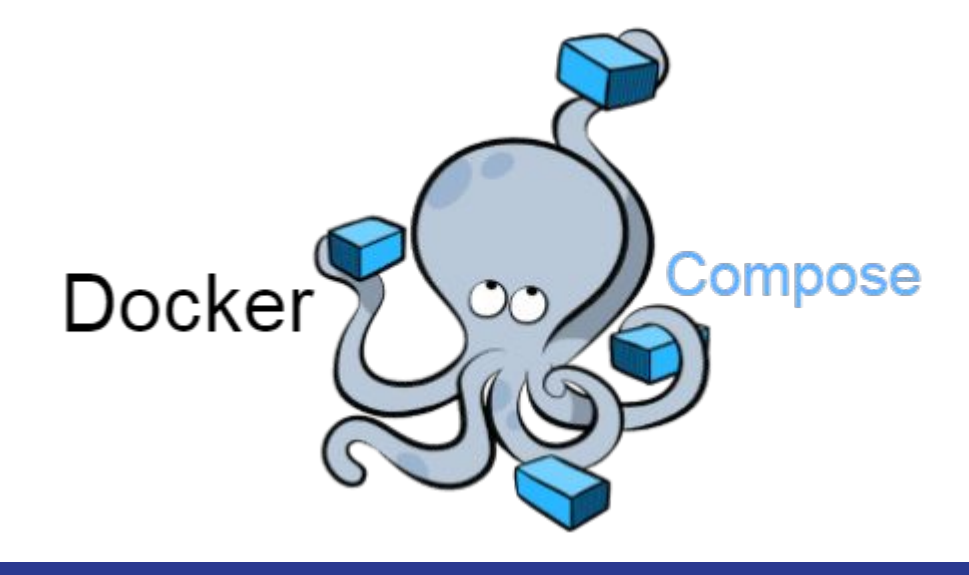

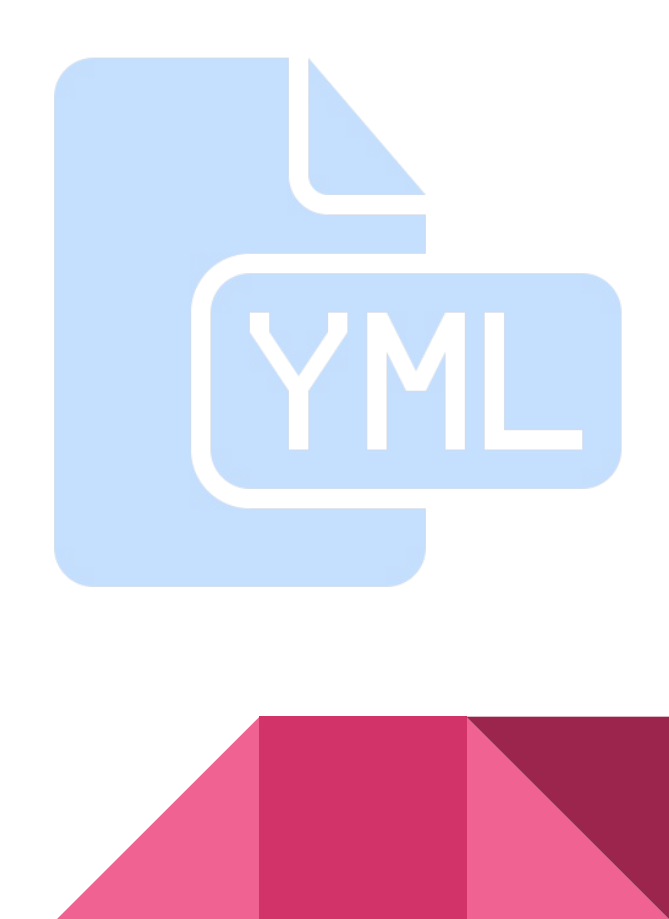

### Image library and boilerplates

#### $\rightarrow$  Default stack

- ◆ **CLI**  $-$  PHP 5.6, 7.0, 7.1, 7.2
- ◆ **WEB**  $-$  Apache 2.2, Apache 2.4
- ◆ **DB**  $-MySQL 5.5, 5.6, 5.7, 8.0$

#### **→** Additional services

- Solr, Varnish
- Memcached, Redis, Selenium, MailHog, ...

#### $\rightarrow$  Boilerplate projects for

- **Drupal** 8, Drupal 7
- ◆ **Wordpress**
- ◆ **Magento**
- **Laravel**
- NodeJS
- **Hugo**
- **Gatsby JS**
- **Grav CMS**

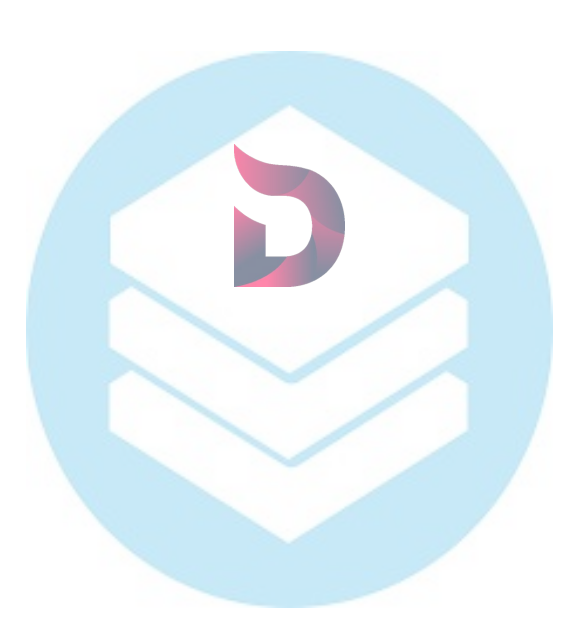

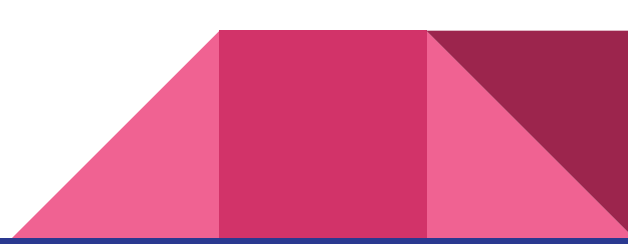

### Change what you like

- ★ Create **custom automation** in BASH, Node or PHP
- ★ Full power and flexibility of **Docker Compose**
- ★ Seamlessly **extend** our stock Docker images at the project level with your **Dockerfile**
- ★ Create and publish addons github.com/docksal/addons

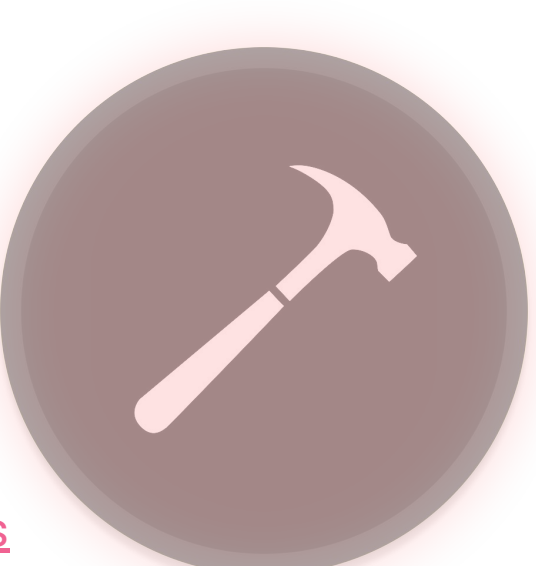

## et de la fortulisation de la de la de la de la de la de la de la de la de la de la de la de la de la de la

## Project automation

*Automate routine/complex tasks*

#### Single command

fin **init**

#### All-in-one:

- $\rightarrow$  Create containers
- → Run project automation: initialize settings, import/update database, compile css, run drush...

#### Custom commands

Create as many commands as you need

fin **db-import** && fin **db-update**

fin **build-theme**

fin **behat**

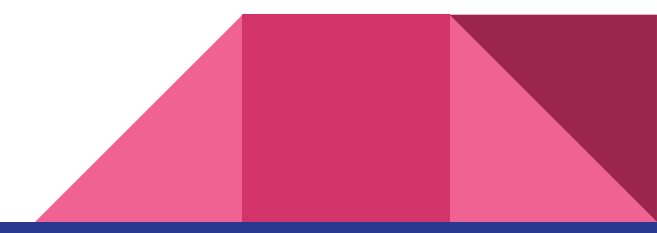

## Sandbox CI/CD environments

*Reuse automation to create sandboxes*

### What sandboxes are for

- $\star$  Enhanced code review
- $\star$  Automated testing
- $\star$  Manual testing
- $\star$  Client demos

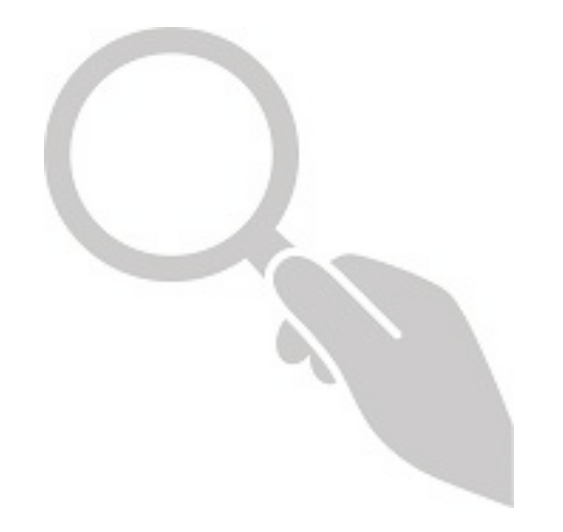

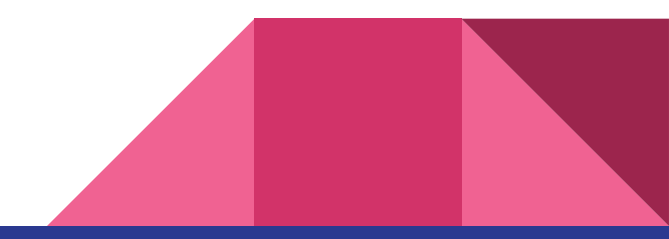

#### What you need for sandboxes

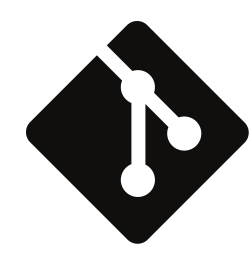

Your project (using Docksal) in a Git repo

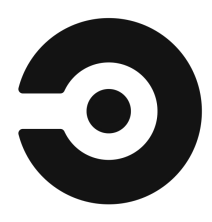

Docker based CI solution (e.g. CircleCI)

image:docksal/ci-agent:php

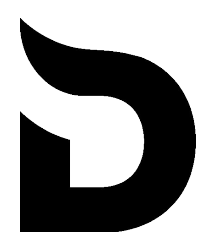

**Sandbox Server** 

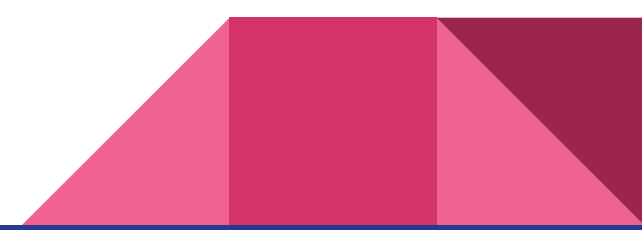

#### How sandboxes work

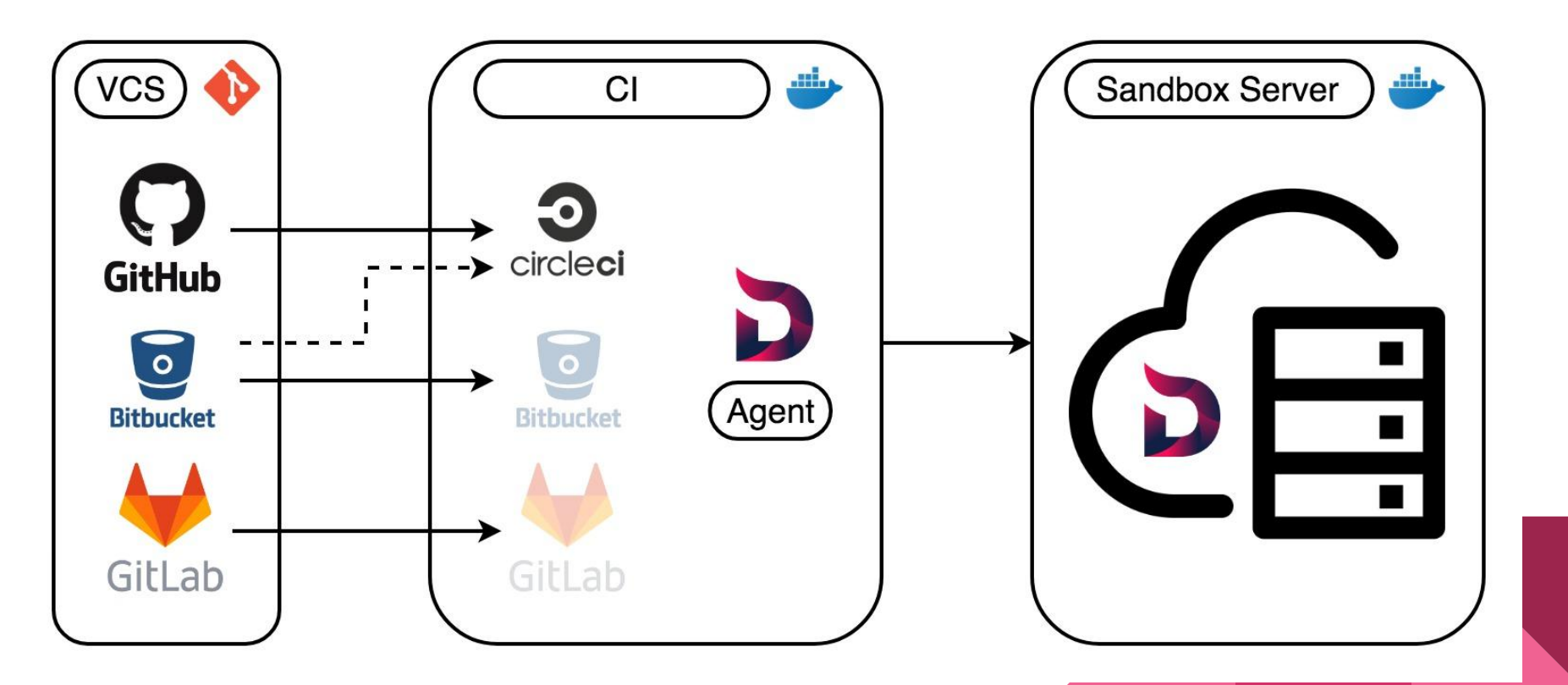

#### **Project and Git repo setup**

1. From repo to a fully working site:

git clone <repo-url>. fin init

2. Repo access: public or using an SSH key pair

### **Sandbox server setup**

https://github.com/docksal/sandbox-server

 $\star$  AWS CloudFormation template

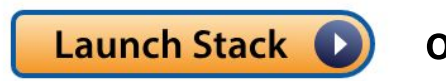

or aws cli

**GCP Deployment Manager template**  $\bigstar$ 

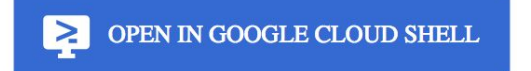

and/or gcloud cli

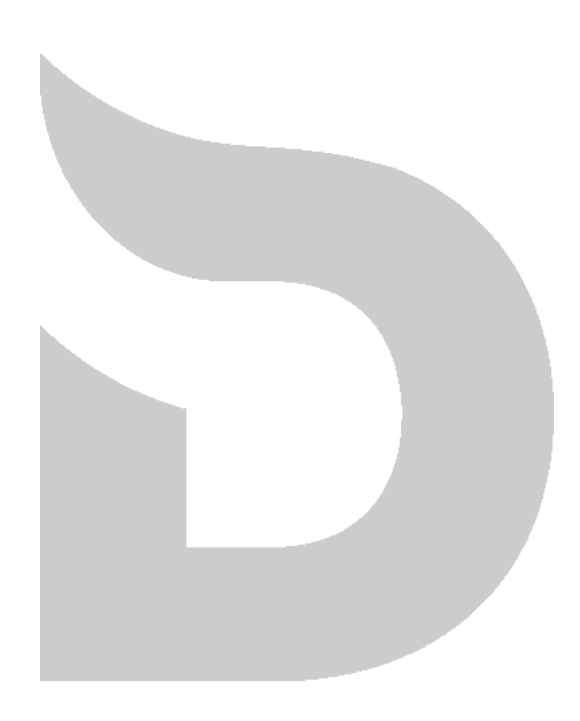

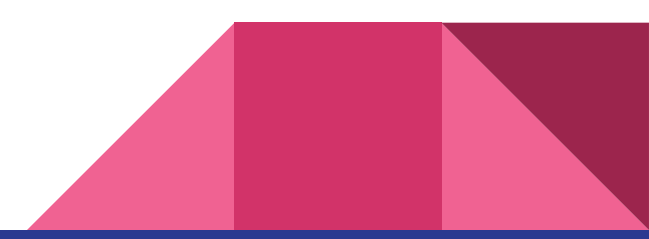

#### **Sandbox server setup**

#### **△** GitHub, Inc. [US] | https://github.com/docksal/sandbox-server/tree/develop/aws-cloudformation  $\mathcal{C}$ ☆

#### **Quick setup (using CloudFormation web UI)**

If you have an existing AWS account (with billing and an SSH key pair), just click on the button below!

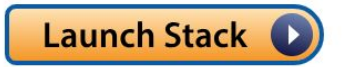

You will be prompted for:

- Instance type  $\bullet$
- SSH key name

Once provisioned, the IP address of the server will be printed in the **Outputs** section in CloudFormation.

### Sandbox server setup

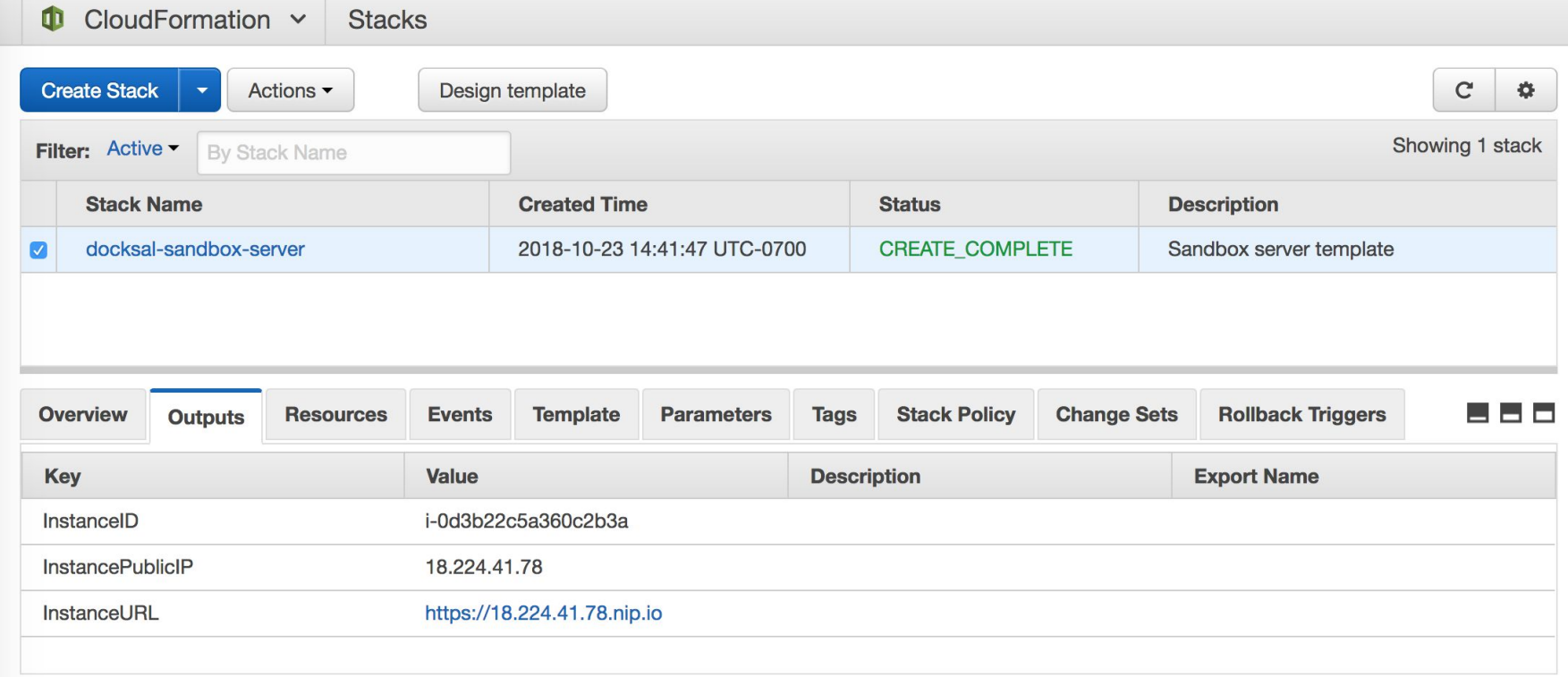

### **CircleCI setup: config.yml**

version: 2

jobs:

build:

working\_directory: /home/agent/build docker:

- image: docksal/ci-agent:php

steps:

 $-$  run:

name: Configure agent environment

- command: echo 'source build-env' >> \$BASH\_ENV
- $-$  checkout
- $-$  run:

name: Build sandbox command: sandbox-init

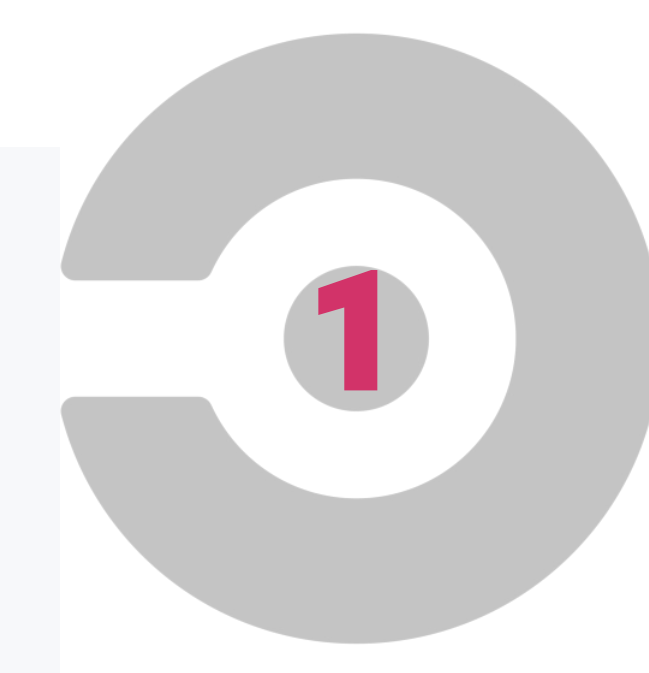

### **CircleCI setup: Environment Variables**

Environment Variables for docksal/drupal8

**Import Variables** 

**Add Variable** 

Add environment variables to the job. You can add sensitive data (e.g. API keys) here, rather than placing them in the repository.

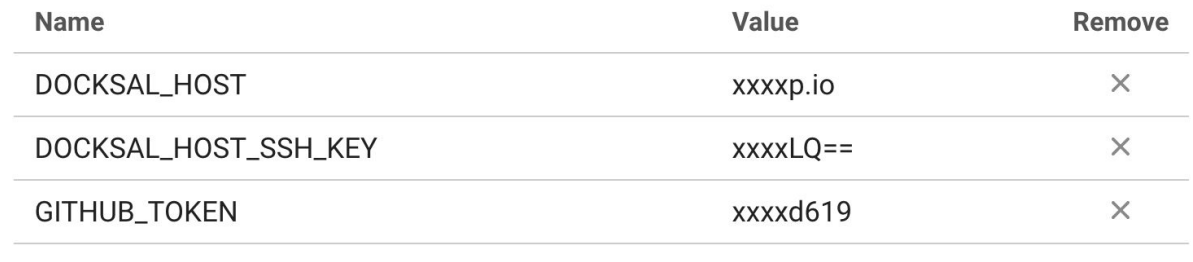

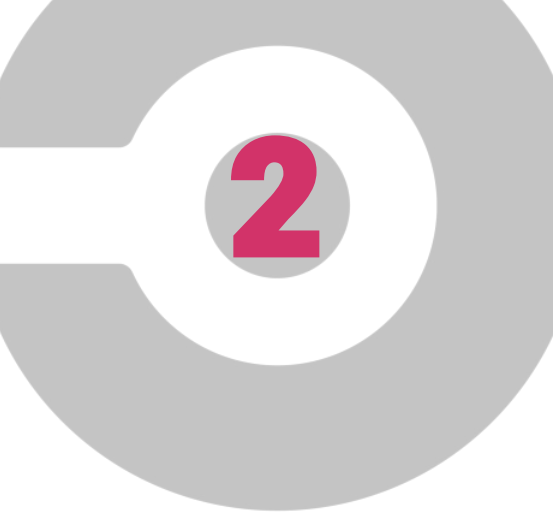

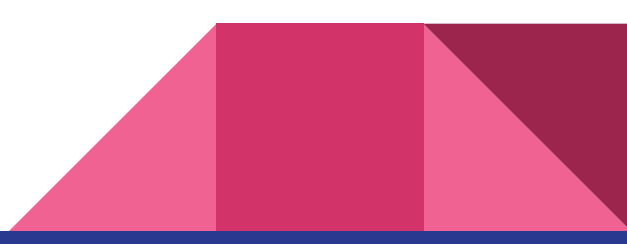

## Live demo

*Do attempt yourself!*

#### Build status notifications

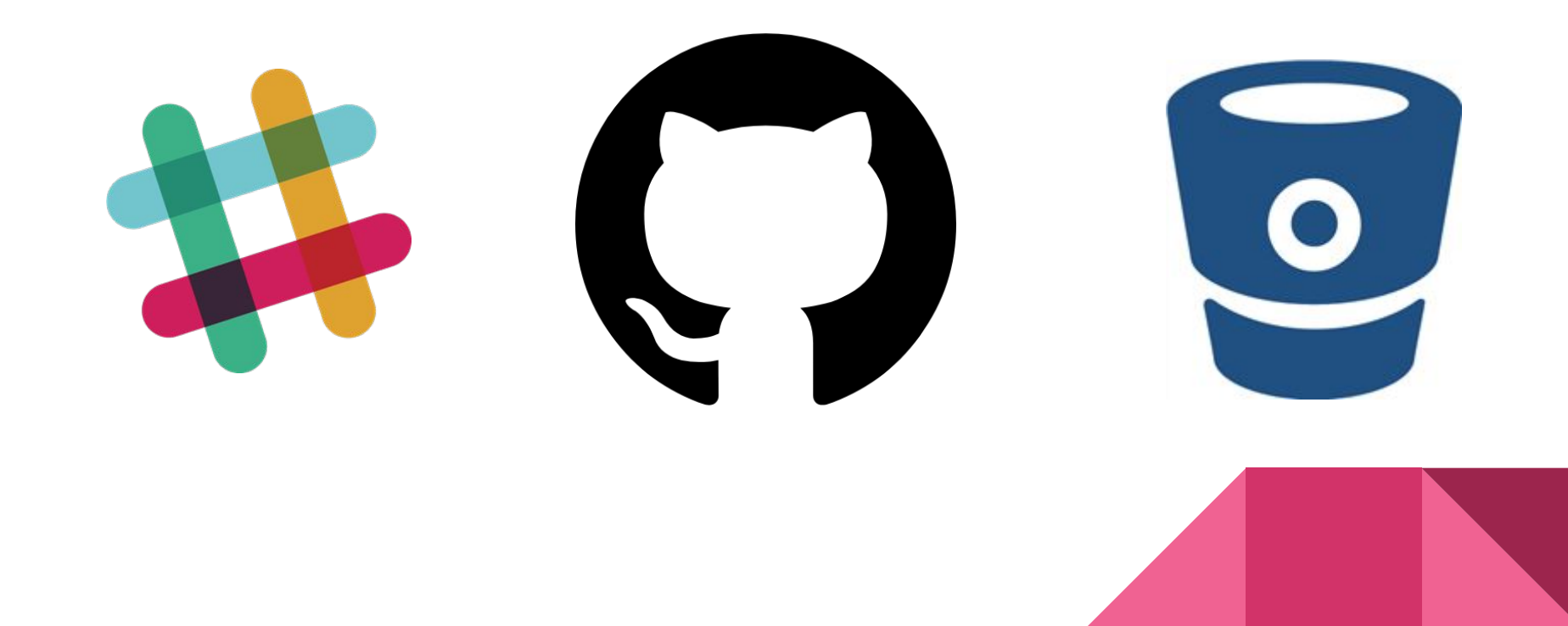

### Build status notifications

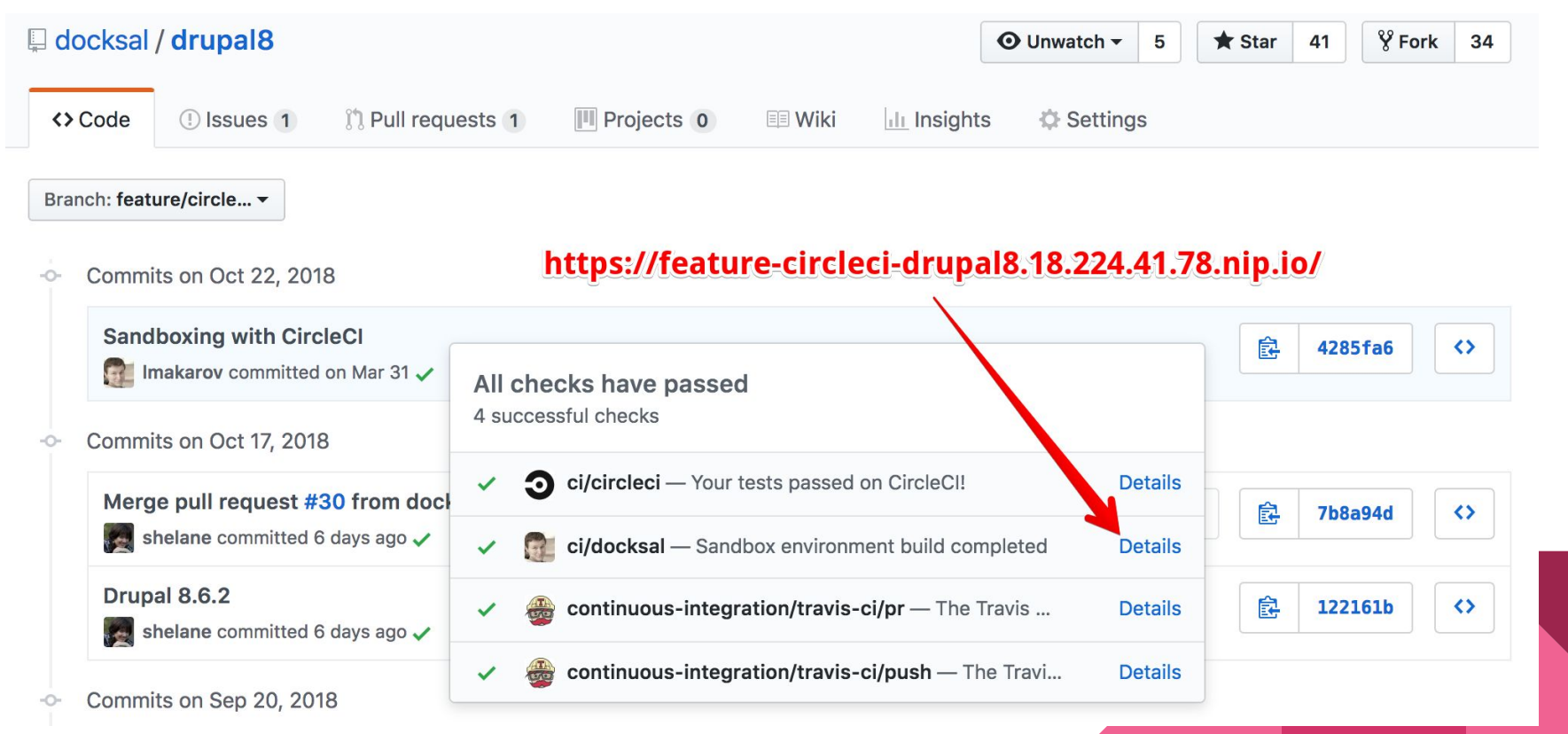

### Your sandbox, delivered

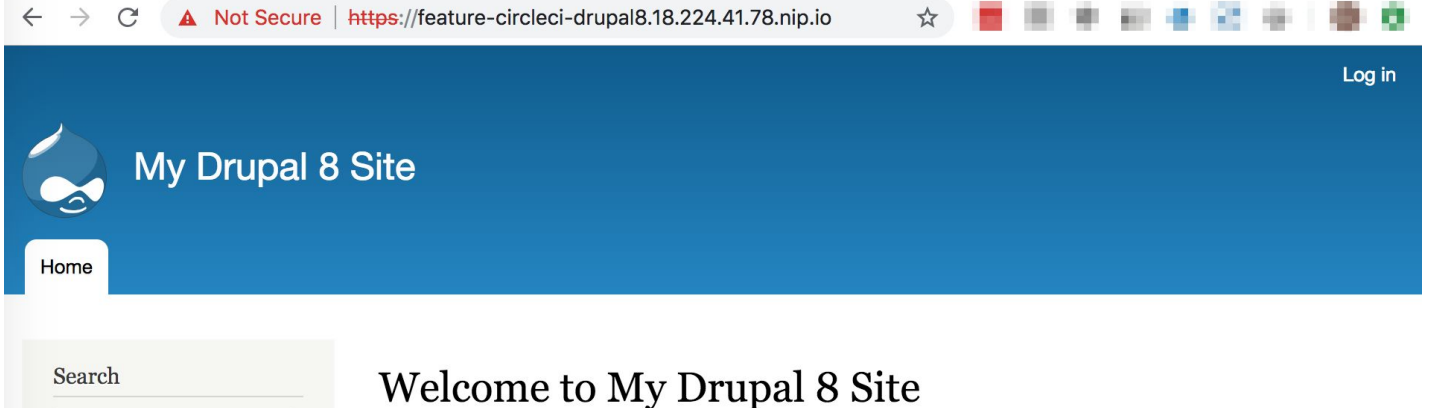

No front page content has been created yet. Follow the User Guide to start building your site.

 $\mathbb{Z}$ 

## Bonus: Advanced and cool features

*There is more...*

#### Smart resource management

- $\star$  Automatic hibernation and cleanup of sandboxes
- **★** On-demand waking-up
- $\star$  Permanent environments (e.g. dev, stage)

Active environments = RAM

Hibernating environments space = Disk

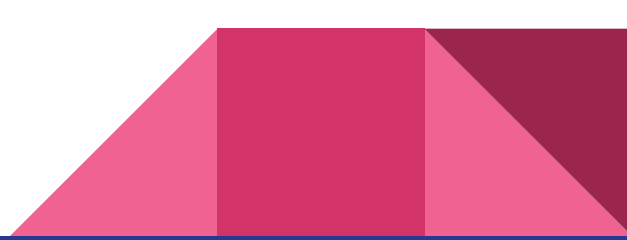

### **Security**

- ★ Custom SSL certificates
- $\star$  On-the-fly certificates with LetsEncrypt (coming soon...)
- ★ Basic HTTP authentication
- ★ oAuth2 / OIDC authentication (coming soon...)

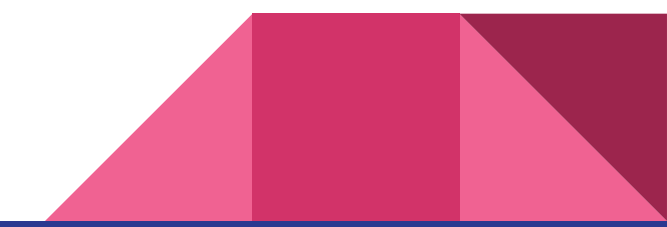

### Visual tools: Web UI (using Portainer)

Stack details 2 Stacks > emmis-develop

**O** Portainer support **O** admin € my account <sup>(+</sup> log out

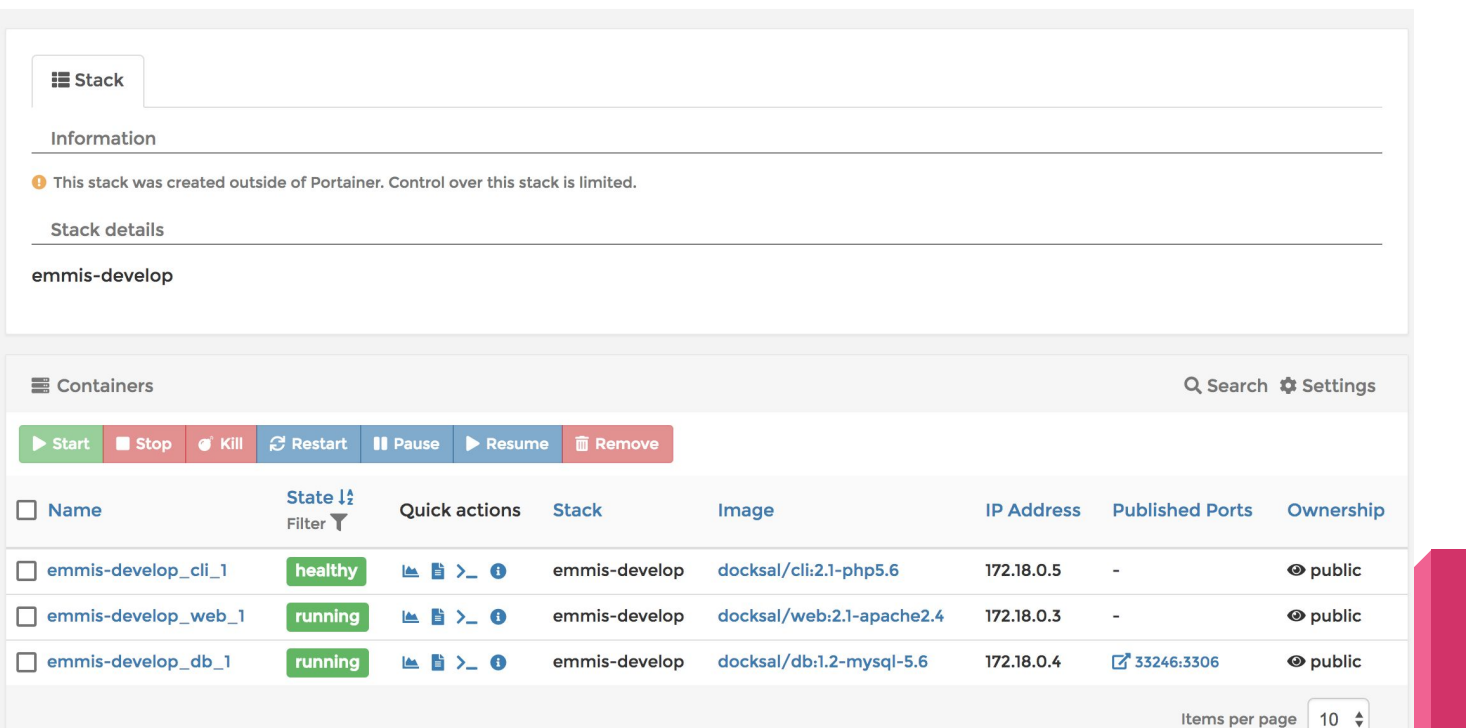

### Visual tools: Web IDE (using Cloud9)

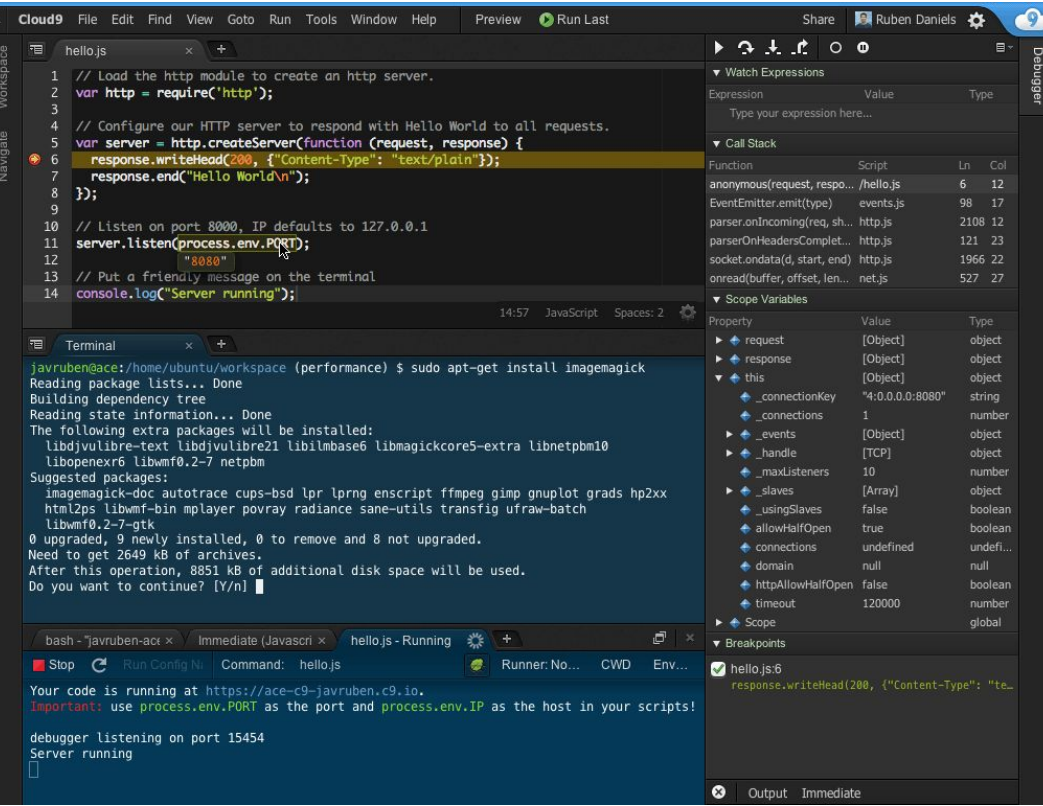

#### Full-featured IDE

- Code editing
- Syntax highlighting
- Console
- Debugger

#### More use cases for sandboxes

- ★ Development environments in the Cloud
- ★ Super enhanced code reviews
- ★ Trainings / Sprints / Contributions
- ★ Simplytest.me on steroids

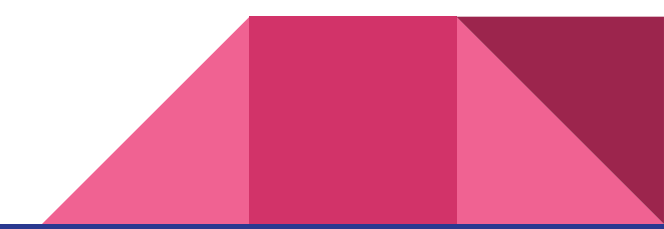

## Live demo

*Do attempt yourself!*

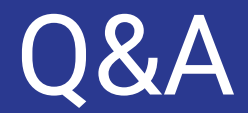

**Leonid Makarov**<br>Chief Architect @ FFW BADCamp 2018

# Thank you!

Chat [gitter.im/docksal](https://gitter.im/docksal/community-support) Blog [blog.docksal.io](https://blog.docksal.io/) Twitter @docksalio